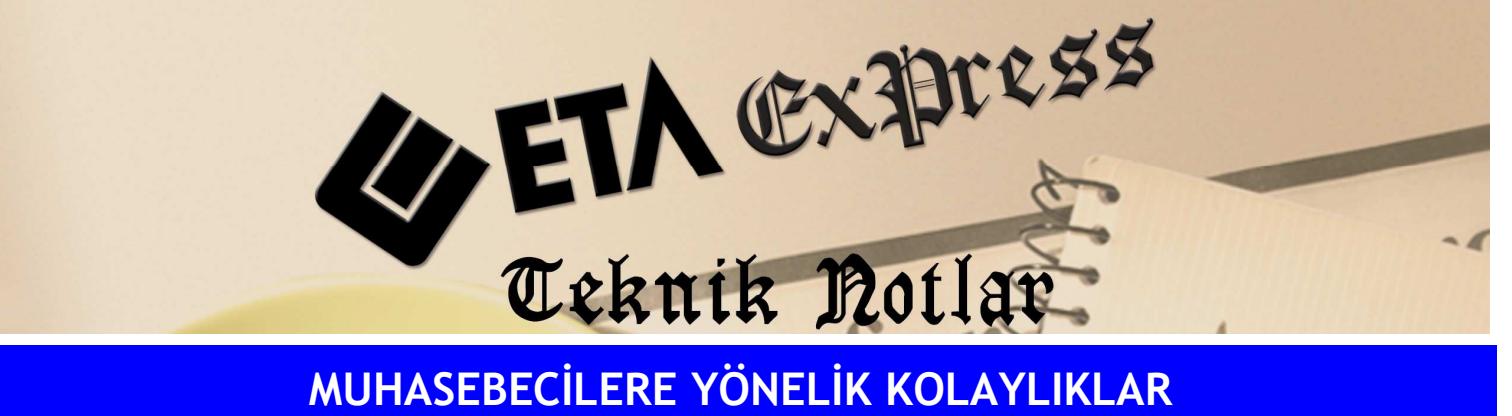

Đ**lgili Versiyon/lar :** ETA:SQL, ETA:V.8-SQL Đ**lgili Modül/ler :** Muhasebe

## FİŞ CAMBAZI İLE KOLAY VE HIZLI EVRAK İŞLENMESİ

Programlarımızdaki Fiş Cambazı özelliği ile Muhasebe fişlerine kolay ve süratli şekilde evrak işlenebilir. Bu sayede elle bir günde işlenebilecek evrakların sadece bir saatte programa girilebilmesi mümkün olmaktadır.

Muhasebe fiş giriş ekranında Shift+F7 tuşuna basıldığında programla birlikte gelen Fiş Cambazları ekrana gelir. Bu fiş cambazları üzerinde istenilen evrak türüne göre değişiklik yapılabilir.

Fiş Cambazları üzerinde değişiklik yapabilmek için Muhasebe/Servis/Sabit Tanımlar/Fiş Cambaz Tanımları menüsüne girilir. Bu ekrandan istenilen cambaz tanımı seçilerek üzerinde değişiklik yapılabilir.

- o Her türlü evrak girişi için cambaz tanımlanabilir.
- o Tek ve Birden fazla KDV'li, KDV dahil veya hariç fiş cambazı tanımlanabilir.
- o Fatura bedelinin bir kısmı nakit, bir kısmı kredi kartı, kalanın açık hesap ödenmesi halinde fiş cambazı tanımlanabilir.
- o BA/BS formuna kolay bilgi çekilecek şekilde cambaz tanımlanabilir.
- o Sadece "Ay ve Kira Tutarı" yazılarak kira tahakkuku için fiş cambazı tanımlanabilir.
- o Sadece "Ay ve Brüt Alınan Tutar" yazılarak Muhasebeci Serbest Meslek Makbuzu girişi için fiş cambazı tanımlanabilir.

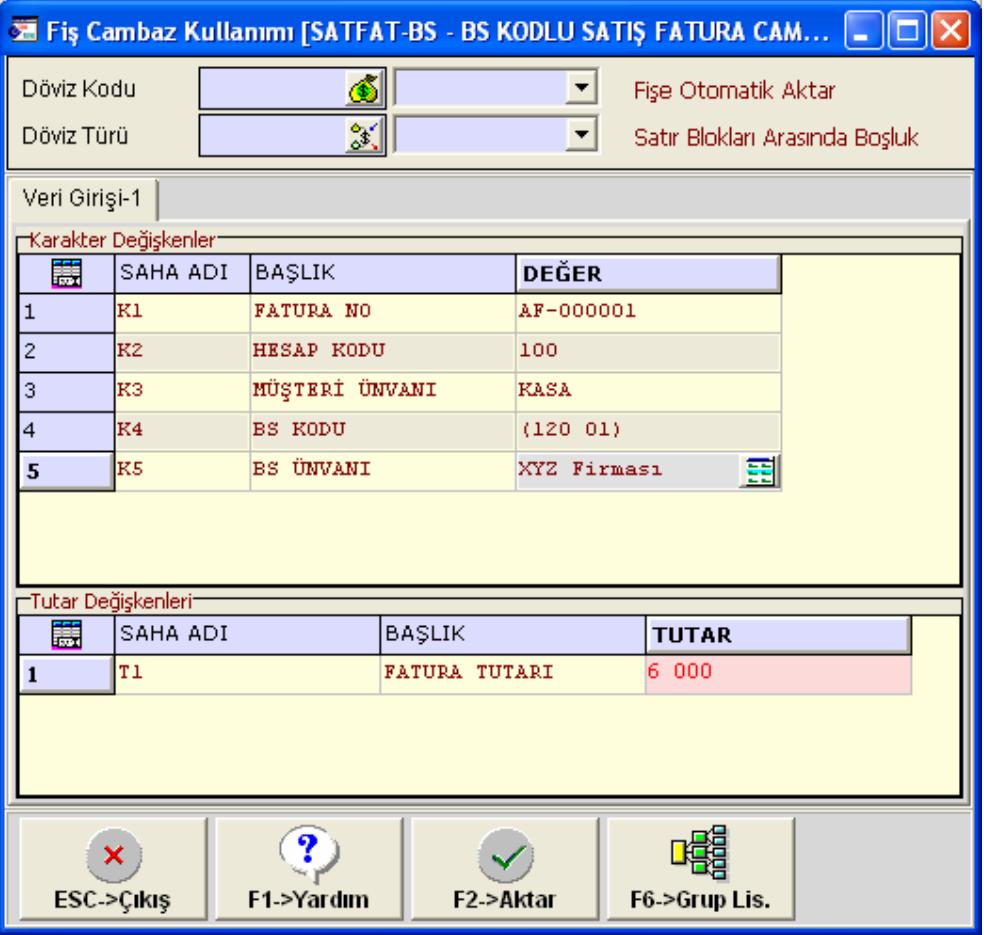

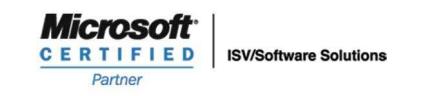

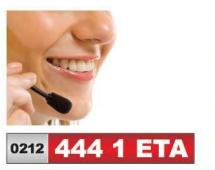

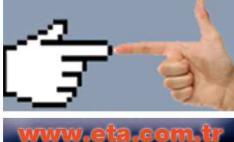